# Herzlich willkommen zur Rheinland Cup 2015 Schulung

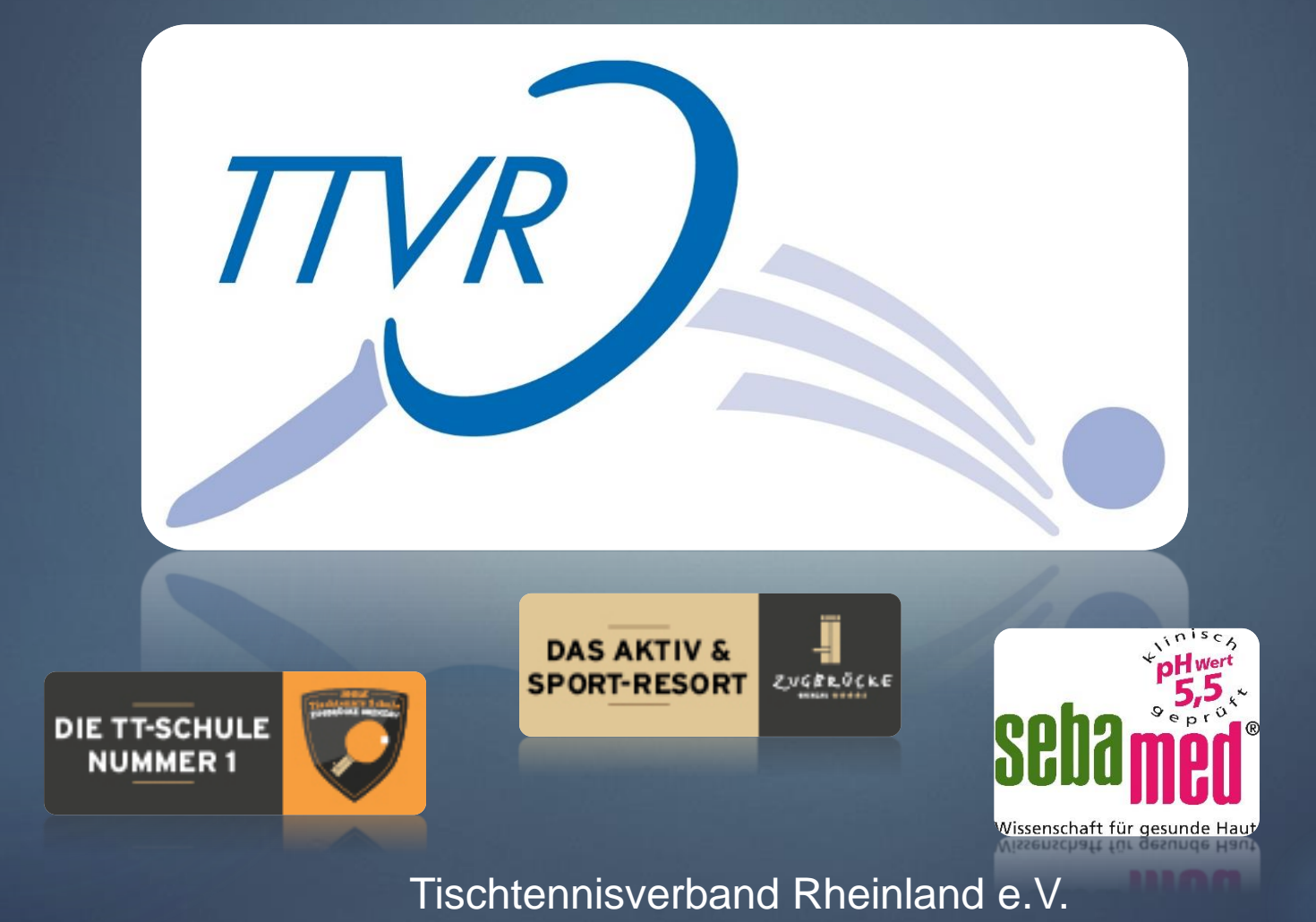

## Themen:

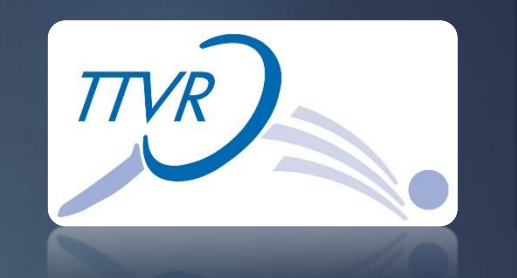

- 1. Übersicht Rheinland Cup 2015
- 2. Turnier anlegen über den Vereinszugang
- 3. Anmeldung der Spieler über myTischtennis
- 4. Turnier mit Hilfe der Turniersoftware MKTT Turnier Client abwickeln.
- 5. Aufbereitungen der Ergebnisse für Click-TT, Homepage und Zeitung
- 6. Ergebnisse in Click-TT einstellen und Turnier abschließen.

7. Fragen

8. TTBL-Meisterschaftsspiel

TTC Zugbrücke Grenzau - TTF Liebherr Ochsenhausen

# Übersicht Rheinland Cup 2015

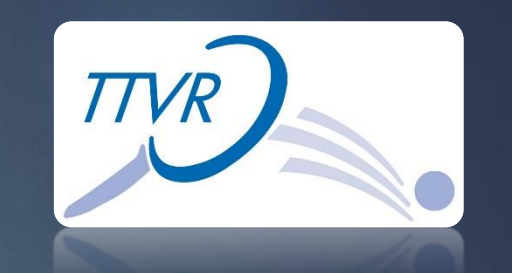

- Ist eine Turnierserie für alle Vereine im TTVR
- Turnierdauer ist kalkulierbar ca. 3 Stunden / Turnier
- Vereinfachter Turnierantrag über Click-TT
- 5 Euro Startgebühr für den Verein / keine Abgaben an den TTVR
- Begrenzte Teilnehmerzahl (9-16 Teilnehmer)
- Turnier ist offen für alle spielberechtigten Spieler im ITTF
	- Ohne Unterteilung von Geschlecht und Leistungsklassen
- Spielsystem "Rheinland Schweizer System" mit 6 Runden
- 3 Wertungsklassen für Teilnehmer und eine für den Verein
	- Spieler (Punktewertung, Anzahl Teilnahmen, Veränderung TTR-Wert)
	- Verein (3 Vereine mit den meisten durchgeführten Turnieren)
- Ende Turnierserie ist der 31. Oktober 2015  $\rightarrow$ Finalturnier in Grenzau am 29. November 2015

# Turnier anlegen über den **Vereinszugang**

- 1. Vereinszugang
- 2. Voraussetzung Berechtigungen
- 3. Erstellen eines Turnierantrages

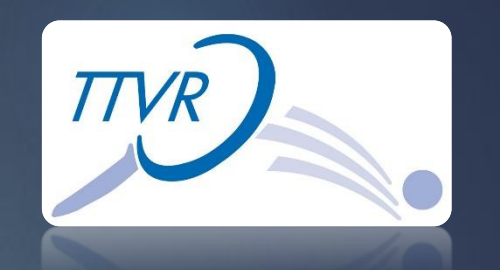

#### Tischtennisverband Rheinland e.V.

atrick Aicher, patrick,aicher@ttyr,info [SSV Hattert (000946)... [Persönlicher Bereich...] FAhmelden...1

Meldung Spielbetrieb Verein Mitglieder Spielberechtigungen Seminare Ehrungen Turniere Downloads Verbandsdokumente

### Sie haben sich erfolgreich angemeldet

**Patrick Aicher** 

#### Willkommen im Administrationsbereich für Vereine

Zum Administrationsbereich von dick-TT haben nur autorisierte Vertreter der Vereine Zugriff. Mit Ihrem Zugang haben Sie, innerhalb der vorgegebenen Fristen, Zugang zu allen relevanten Informationen und Funktionen für den Verein SSV Hattert, abhängig vom Typ Ihrer Zugriffsberechtigung.

#### Kontaktnersoner

Bei Fragen zu click-TT oder dem Spielbetrieb, wenden Sie sich bitte an untenstehende Kontaktperson(en) Ihres Regiones

· Aicher, Patrick, patrick, aicher@ttyr.info . Breuer Benjamin benjamin breuer@ttyr.info · Gelhausen, Manfred, m.gel@t-online.de

### Chaturinformation

#### Ergebniserfassung

Die Spielberichte zu folgenden Begegnungen sind noch nicht erfasst.

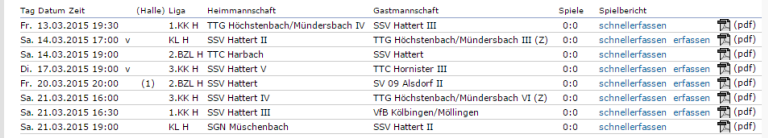

Für den Inhalt verantwortlich: Tischtennisverband Rheinland e.V.<br>© 1999-2015 nu Datenautomaten GmbH - Automatisierte internetgestützte Netzwerklösunger

Kontakt Impressum

# Vereinszugang

Patrick Aicher, patrick.aicher@ttvr.info [SSV Hattert (000946)...] [Persönlicher Bereich...] [Abmelden...]

Meldung Spielbetrieb Verein Mitglieder Spielberechtigungen Seminare Ehrungen Turniere Downloads Verbandsdokumente

Admin Home >

Tischtennisverband

Rheinland e.V.

## Sie haben sich erfolgreich angemeldet!

Patrick Aicher

## Willkommen im Administrationsbereich für Vereine

Zum Administrationsbereich von click-TT haben nur autorisierte Vertreter der Vereine Zugriff. Mit Ihrem Zugang haben Sie, innerhalb der vorgegebenen Fristen, Zugang zu allen relevanten Informationen und Funktionen für den Verein SSV Hattert, abhängig vom Typ Ihrer Zugriffsberechtigung.

### Kontaktpersonen

Bei Fragen zu click-TT oder dem Spielbetrieb, wenden Sie sich bitte an untenstehende Kontaktperson(en) Ihres Regiones.

- · Aicher, Patrick, patrick.aicher@ttvr.info
- · Breuer, Benjamin, benjamin.breuer@ttvr.info
- · Gelhausen, Manfred, m.gel@t-online.de

## **Statusinformation**

## Ergebniserfassung

Die Spielberichte zu folgenden Begegnungen sind noch nicht erfasst.

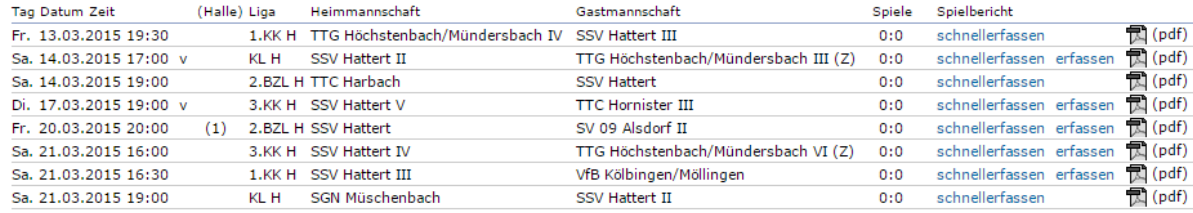

Für den Inhalt verantwortlich: Tischtennisverband Rheinland e.V. © 1999-2015 nu Datenautomaten GmbH - Automatisierte internetgestützte Netzwerklösungen

Kontakt, Impressum

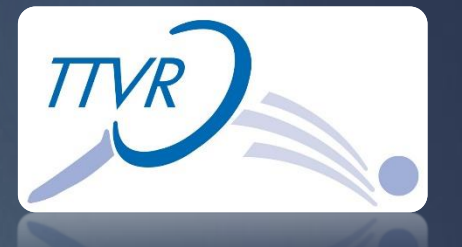

# Voraussetzung Berechtigungen

## Funktionen

## verfügbare Funktionen

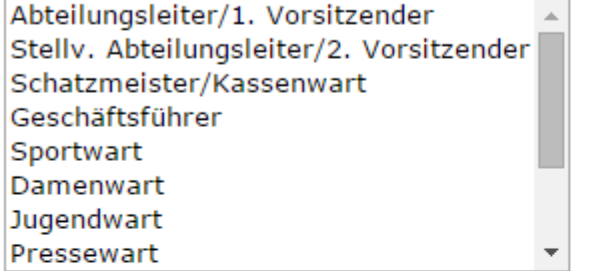

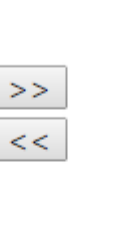

## Zugangsberechtigungen D Vereinsadministration

 $\Box$  Meldung

Ergebniserfassung / Mannschaftskontakt

Spielberechtigungen

**■**Turniere

Das Recht »Vereinsadministration« inkludiert das/die Recht/e »Meldung«, »Ergebniserfassung«, »Spielberechtigungen«, »Turniere«. Die Zugangsdaten werden automatisch per E-Mail versendet.

## Demo...

Tischtennisverband Rheinland e.V. 6

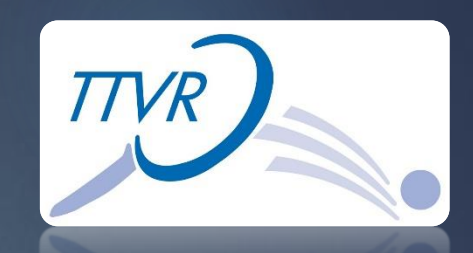

**Funktionen von Aicher, Patrick** 

# Der Turnierantrag

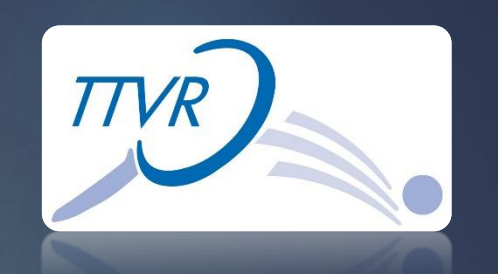

## Anleitung findet man unter: http://rheinlandcup.ttvr.de

## **Weitere Infos:**

- -- > Infos für den Verein
- --> Infos für den Spieler
- --> Infos über das Spielsystem
- --> Tabelle für die Vereinswertung
- --> PowerPoint "Wie stelle ich einen Turnierantrag für die Turnierserie Rheinland Cup 2015?"
- --> PowerPoint "Was ist das Rheinland Schweizer System?"

## **Anleitungen**

- Anleitung Turnierantrag fuer die **PDF TTVR** Turnierserie
- **TTVR** Turnierserie **PDF**

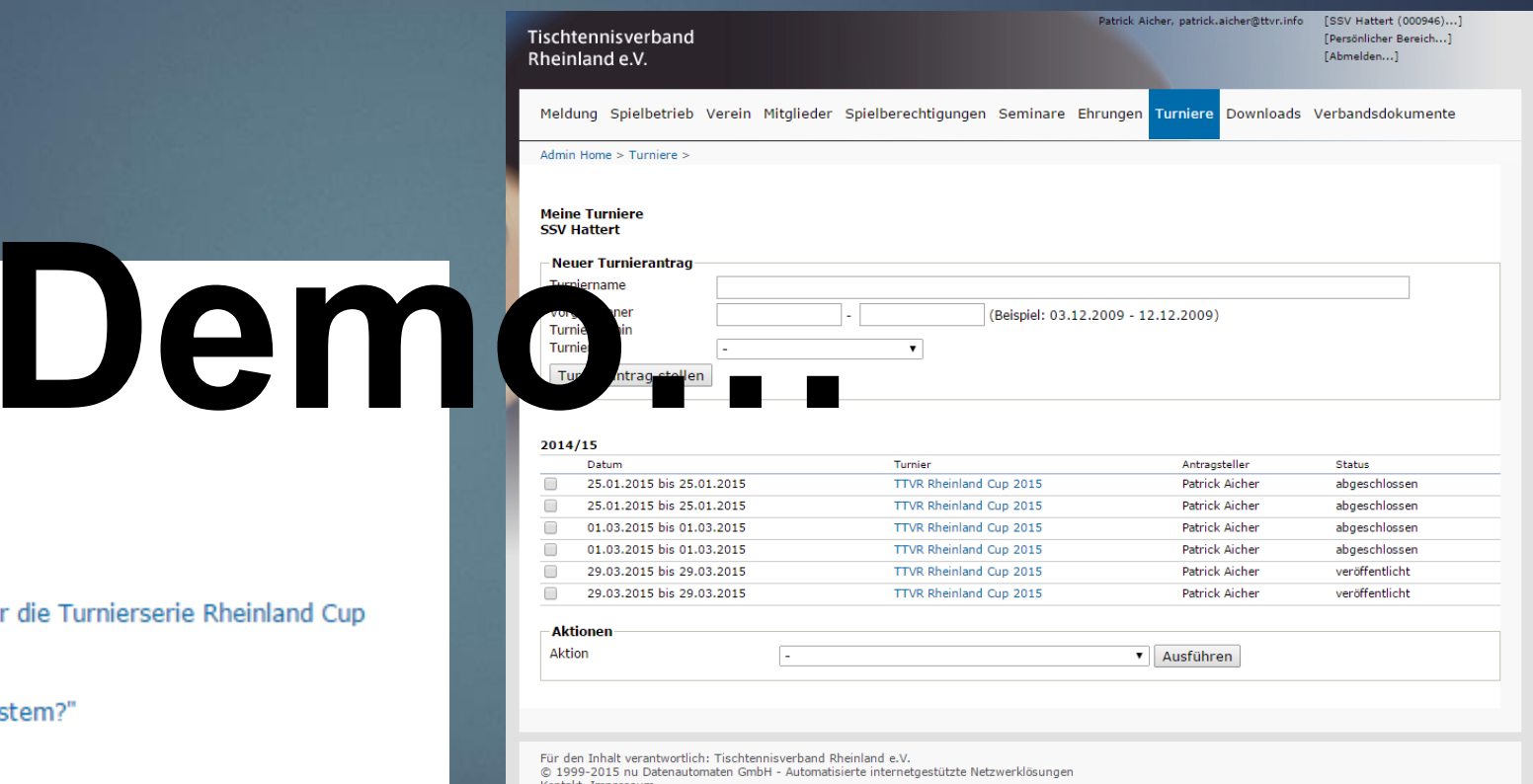

## Anmelden bei myTischtennis:

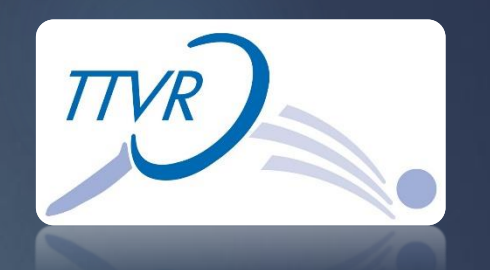

Webseite für die Anmeldung: http://www.mytischtennis.de

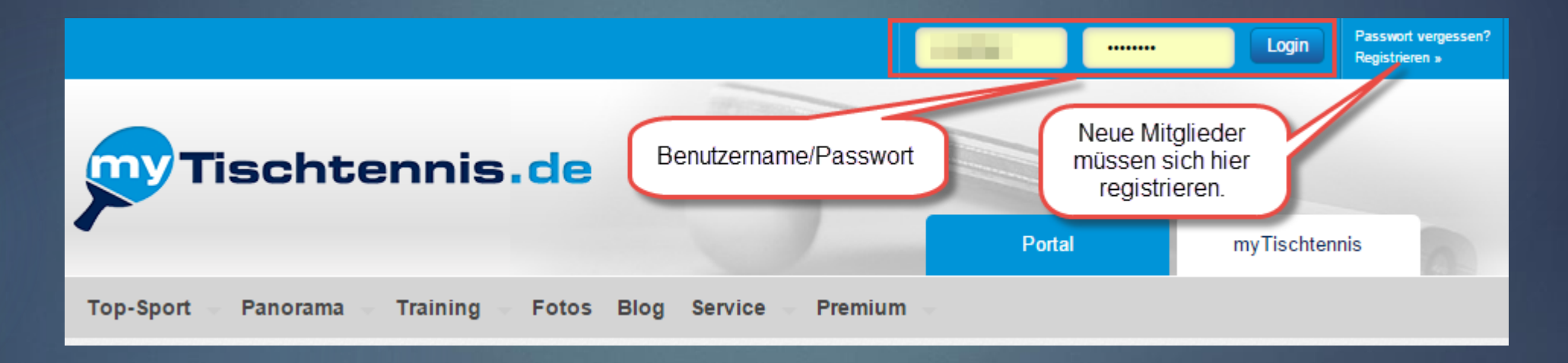

# Nach der Anmeldung:

Nach der Anmeldung auf Turniere klicken.

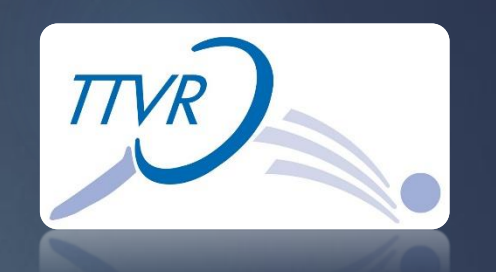

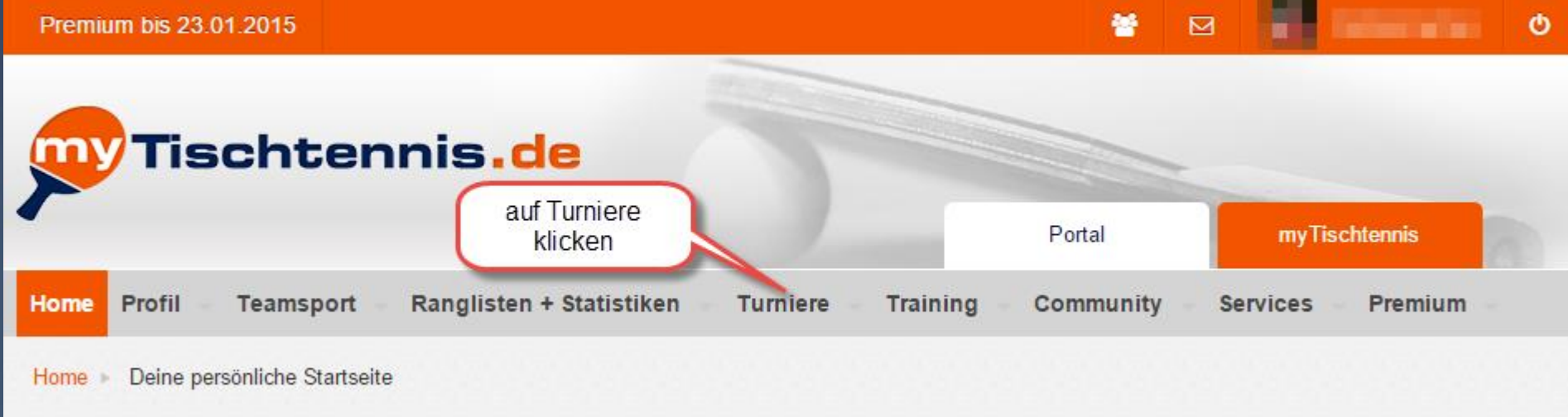

# Anmelden für den Rheinland Cup:

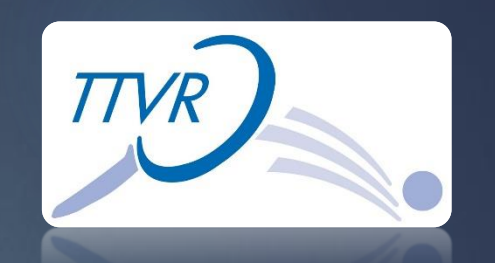

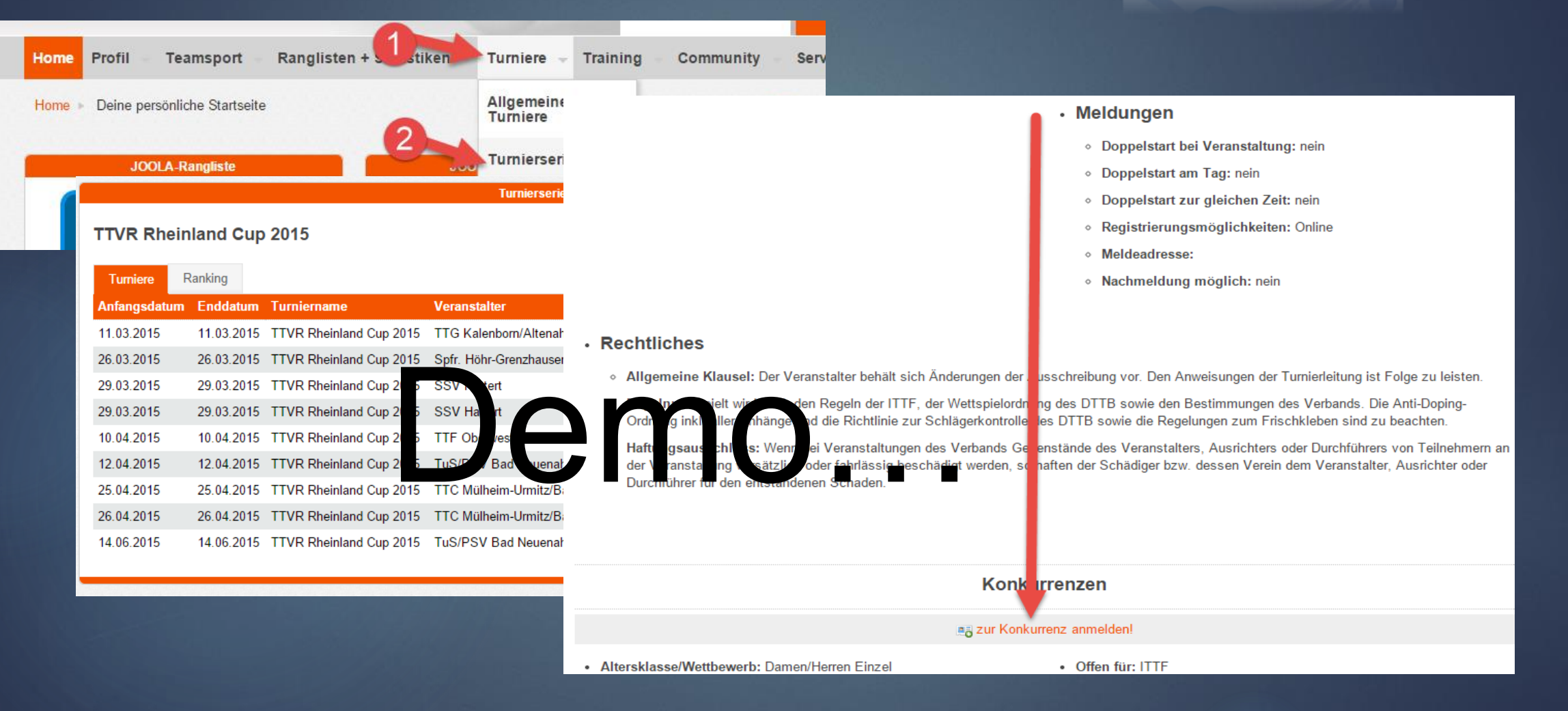

# Turnier mit Hilfe der Turniersoftware MKTT Turnier Client abwickeln

- 1. Importdatei aus Click-TT holen
- 2. MKTT starten und Turnierdatenbank anlegen
- 3. Click-TT Importdatei in MKTT einspielen
- 4. Einstellungen im Turnierprogramm durchführen
	- Tische, Startgeld, Schirizettel ….
- 5. Anwesenheit der Spieler feststellen (Quittung)
- 6. Spieler anhand des Q-TTR Wert setzen
- 7. Gruppe einteilen
- 8. Spiele erstellen
- 9. Spiele auf den Tisch ziehen
- 10.Ergebnisse erfassen
- 11. Punkt 8 bis 10 wird 5 mal wiederholt

Tischtennisverband Rheinland e.V. 11

# **Demo …**

# Aufbereitungen der Ergebnisse für Click-TT, Homepage, Zeitung

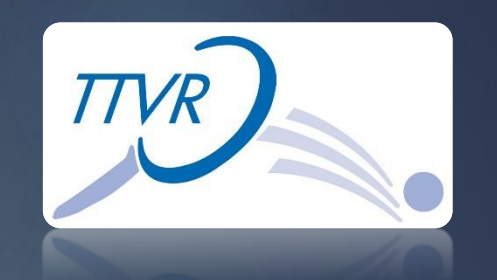

- Aufbereitung für Click-TT
- PDF Dateien erstellen
- Platzierungen in den Zwischenspeicher kopieren

# **Demo…**

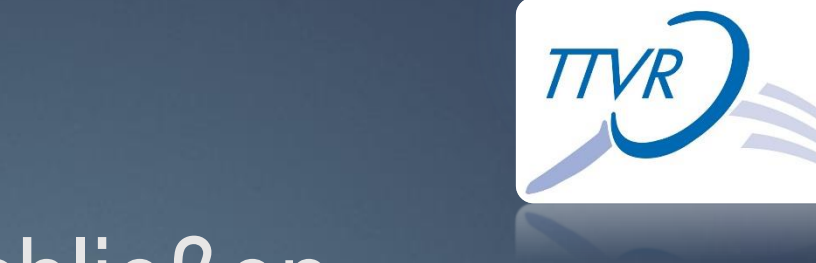

# einstellen und Turnier abschließen

Ergebnisse in Click-TT

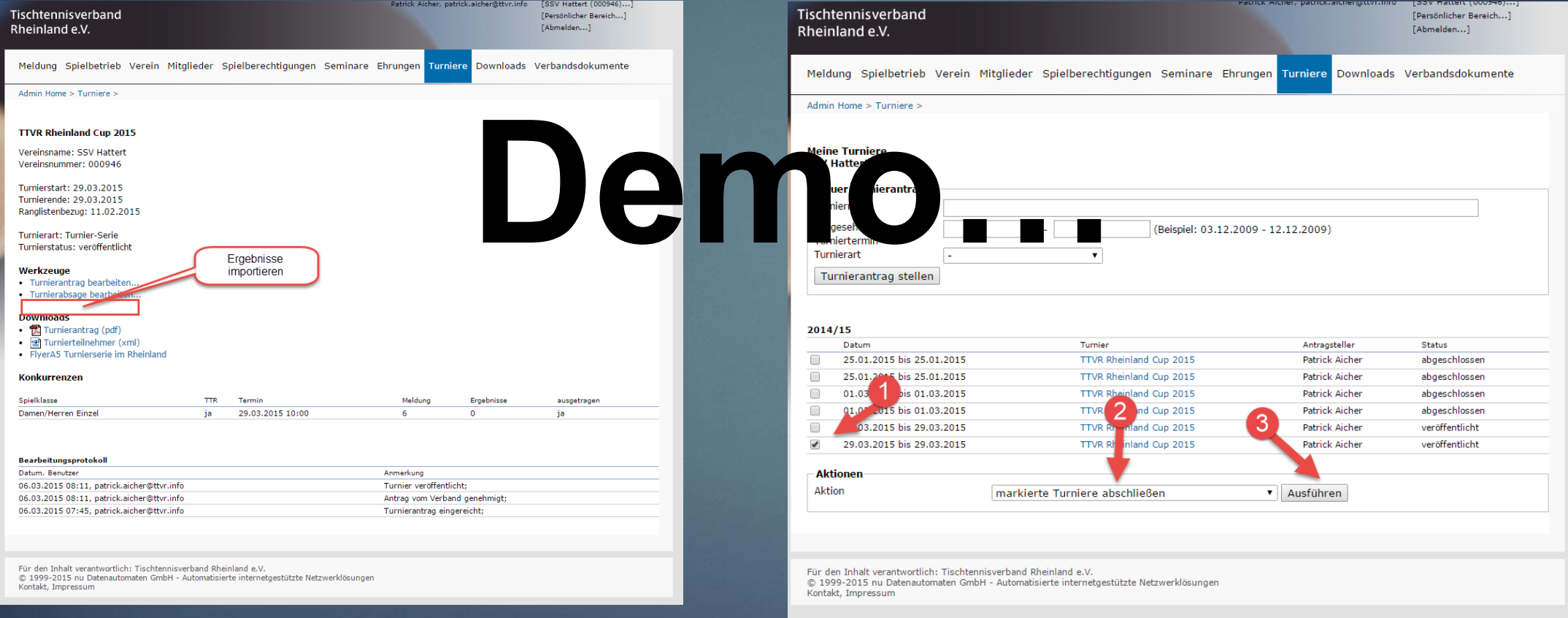

# Fragen ????

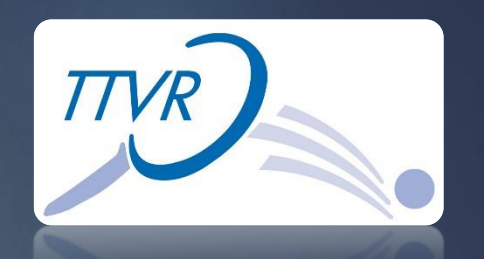

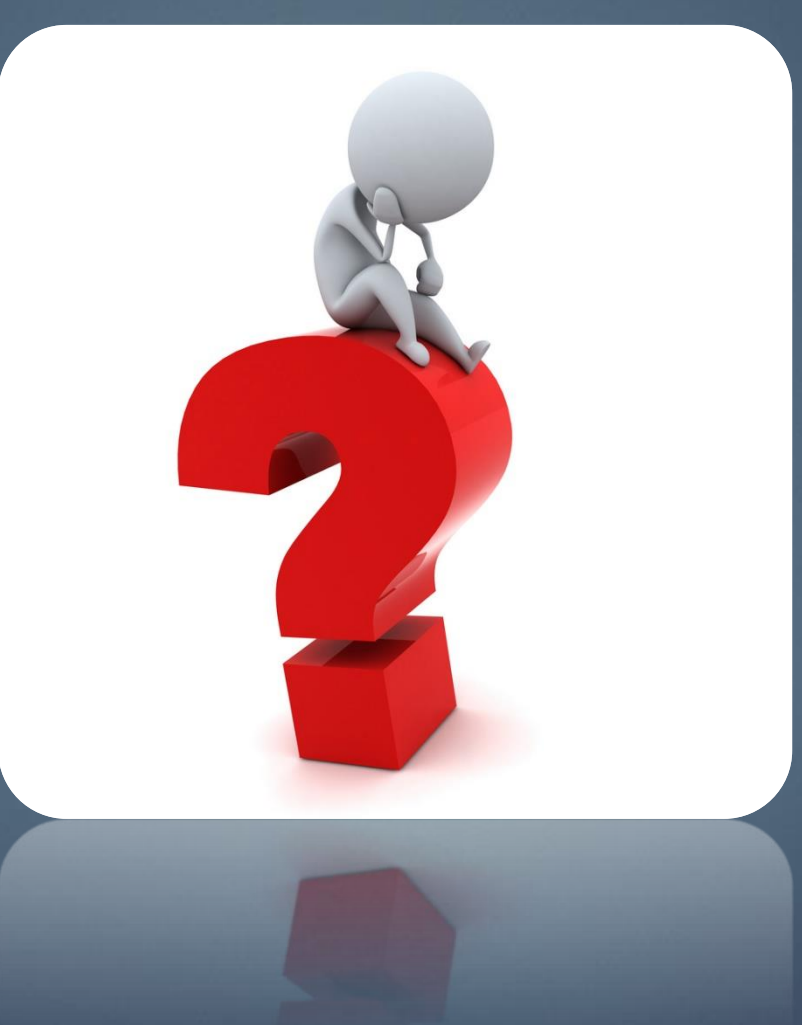

# DANKE !!!

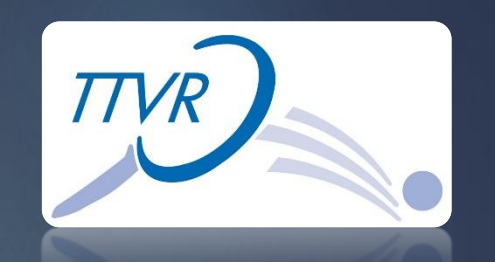

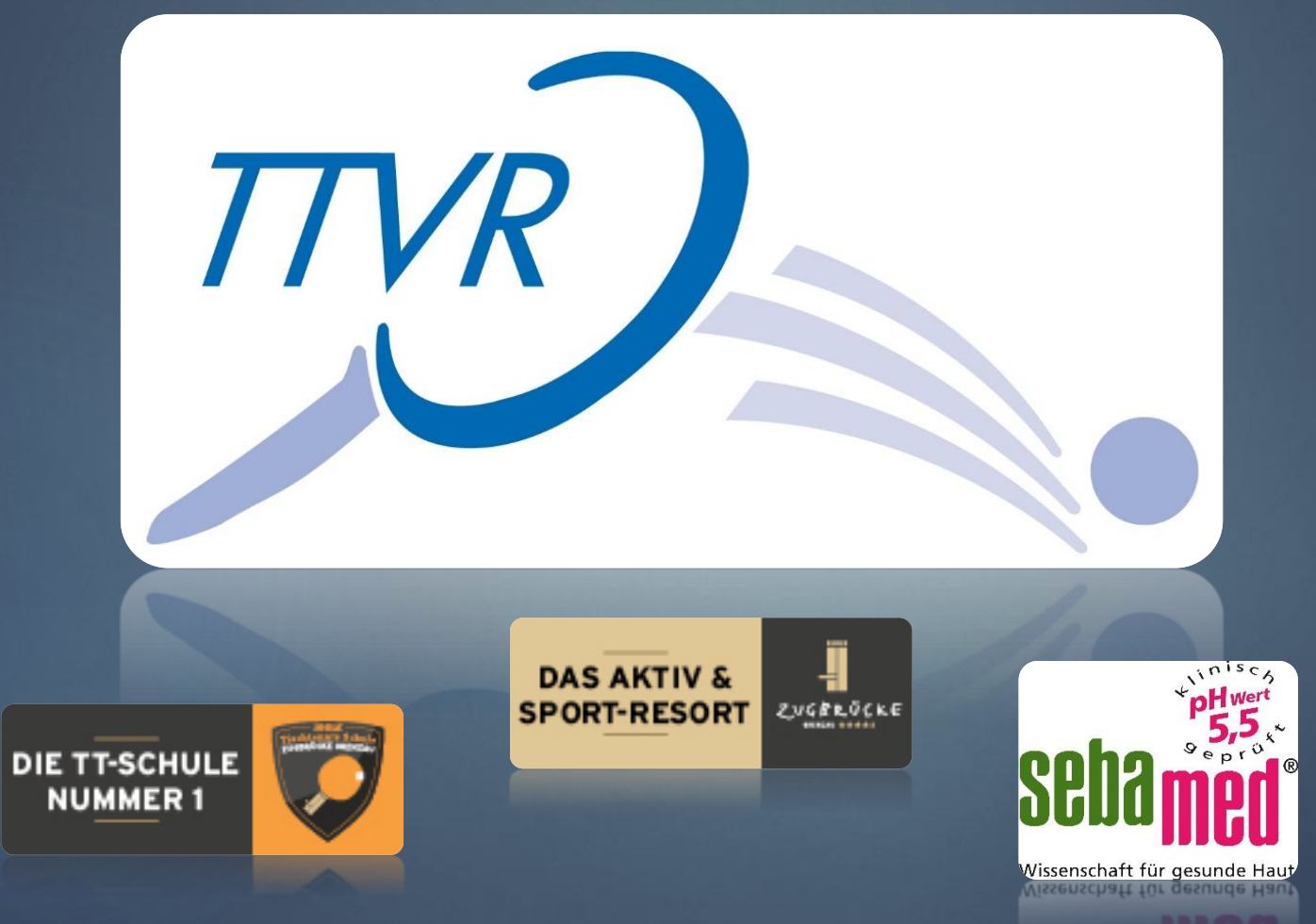